# УДК 004

ż

## **Настройка Open Broadcaster Software для ведения прямых трансляций на видеострименговый сервис Twitch**

*Беляев Алексей Андреевич Приамурский государственный университет им. Шолом-Алейхема студент* 

### **Аннотация**

В данной статье рассматривается настройка OBS (Open Broadcaster Software) для ведения прямых трансляций на видеострименговый сервис Twitch. Будет произведена полная настрока программы и Twitch канала для ведения прямой трансляции.

**Ключевые слова:** OBS, Twitch, трансляция, прямые трансляции, программа OBS, Open Broadcaster Software.

## **Configuring Open Broadcaster Software to conduct live broadcasts to the video switching service Twitch.**

*Belyaev Alexey Andreevich Sholom-Aleichem Priamursky State University student* 

## **Abstract**

This article discusses setting up OBS (Open Broadcaster Software) to conduct live broadcasts to the video switching service Twitch. The program will be fully configured and the Twitch channel for live broadcasting.

**Key words:** OBS, Twitch, Broadcast, Live Broadcasts, OBS, Open Broadcaster Software.

В настоящее время ведение прямых трансляций на различные видеохостинги актуальна. Но для этого надо знать как правильно настроить свое программное обеспечение, а также найти подходящий видеохостинг на который будет вестись прямая трансляция. В данной статье будет рассмотрен видеострименговый сервис под названием Twitch. Twitch – это видеострименговый сервис на котором производятся прямые трансляции на различные тематики начиная от рисования заканчивая играми, просмотр которых возможен как в режиме реального времени так и по запросу.

В статье О.В. Шендяпина рассматривались особенности киберспортивных трансляций [1]. К.С. Константинова рассмотрела спорт в цифровом пространстве: феномен киберспортивных мероприятий и их трансляций [2]. В статье О.Г. Шарабайко были рассмотрены стриминг технологии как средство для создания интерактивных электронных образовательных ресурсов [3]. Л.Н. Евич и А.С. Краснослободский

исследовали актуальность стриминговых технологий в маркетинге трансплатформенного проекта [4]. С. Матусевич рассмотрел стример профессия будущего [5].

Целью данной статьи является настройка программы OBS (Open Broadcaster Software) для ведения прямых трансляций на видеостринговый сервис Twitch [6].

Данное исследование проводится с помощью программы OBS (Open Broadcaster Software).

Для того что бы начать ведение прямой трансляции на видеострименговый сервис Twitch необходимо пройти регистрацию, если регистрация уже происходила ранее, то повторная регистрация не понадобиться.

Как только произошла регистрация на видеострименговом сервисе Twitch, надо будет перейти на настройку аккаунта [7].

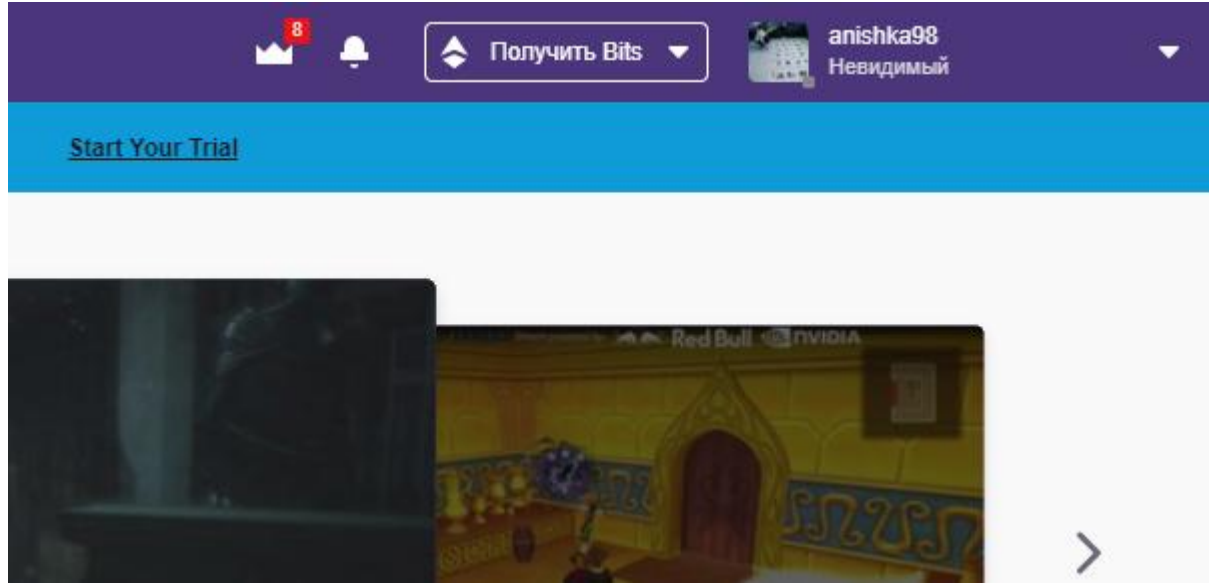

Рис.1. Переход в профиль аккаунта

На рисунке 1 видно только часть всей страницы Twitch переход в аккаунт находиться в провой верхней части страницы. После нажатия на профиль аккаунта высветиться контекстное меню.

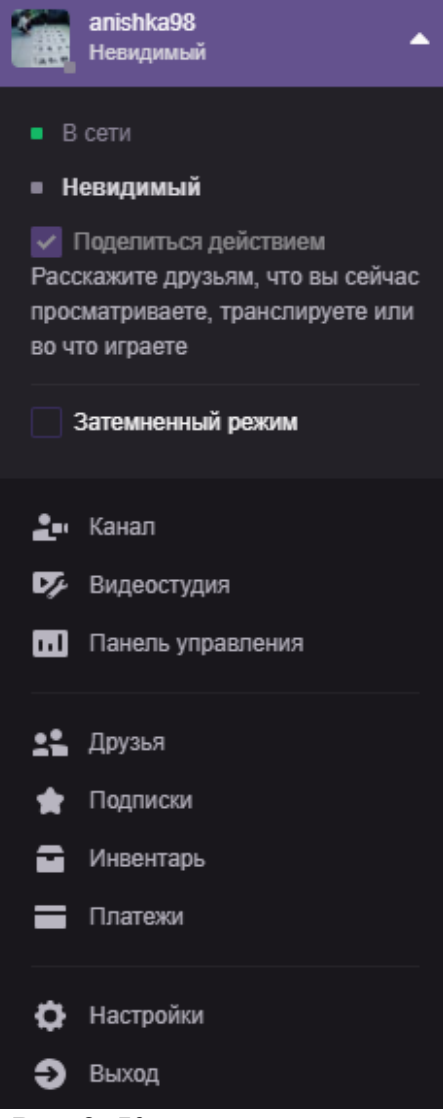

Рис.2. Контекстное меню

На рисунке 2 видно полное контекстное меню аккаунта, переходим на вкладку «Панель управления».

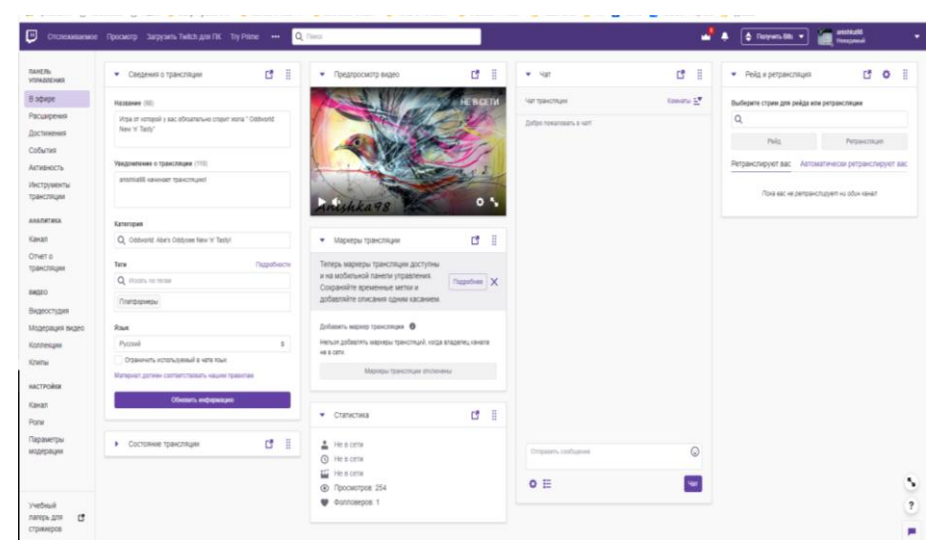

Рис.3. Панель управления

После того как произошел переход на новую страницу, видно очень много информативных окон. На данной странице находиться самые главные окна для человека, который ведёт стриминговую деятельность такие окна как «Статистика», «Чат» и «Сведения о трансляции». Так же в левой части экрана видно различные вкладки для настройки трансляции понадобиться вкладка под названием «Канал».

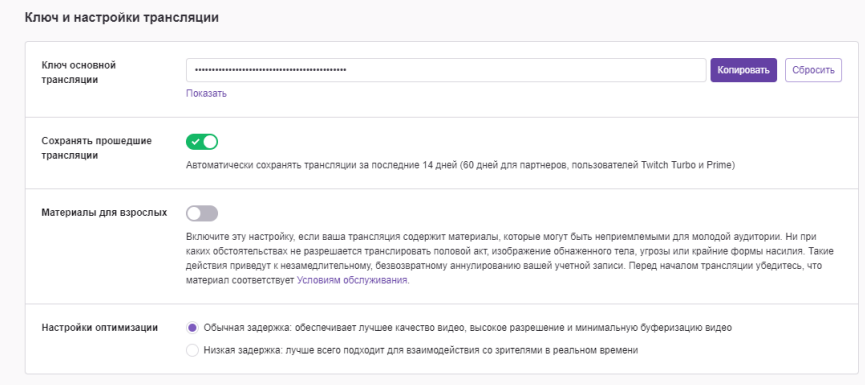

Рис.4. Ключ и настройка трансляции

Рисунок 4 является основным для настройки прямой трансляций на видеострименговый сервис Twitch. В данной вкладке обращаем внимание на строку под названием «Ключ основной трансляции» копируем данный код, который находиться в строке «Ключ основной трансляции».

Скачиваем и устанавливаем программу под названием OBS (Open Broadcaster Software).

После скачивания и установки запускаем программу OBS (Open Broadcaster Software) открывается рабочий стол программы.

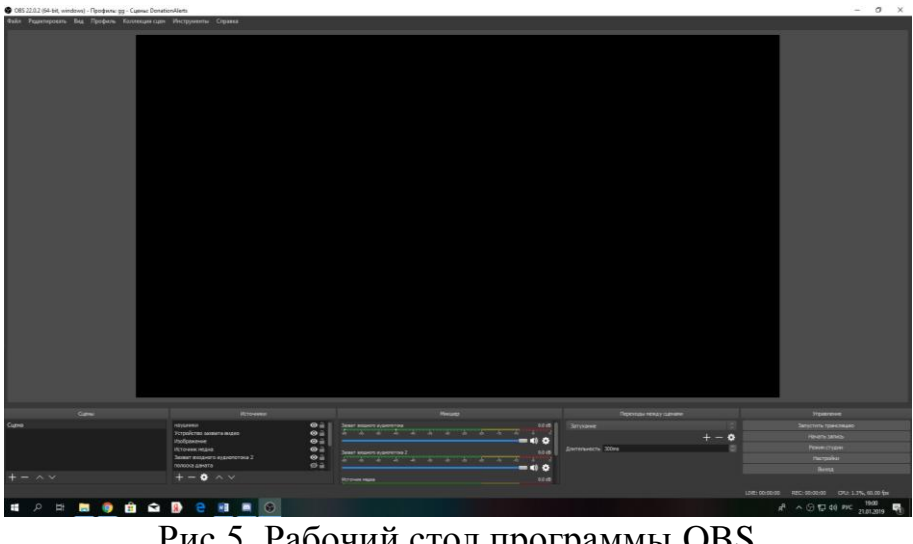

Рис.5. Рабочий стол программы OBS

В левой нижней части экрана находиться контекстное меню для дальнейшей настройки OBS понадобиться вкладка под называнием «Настройки».

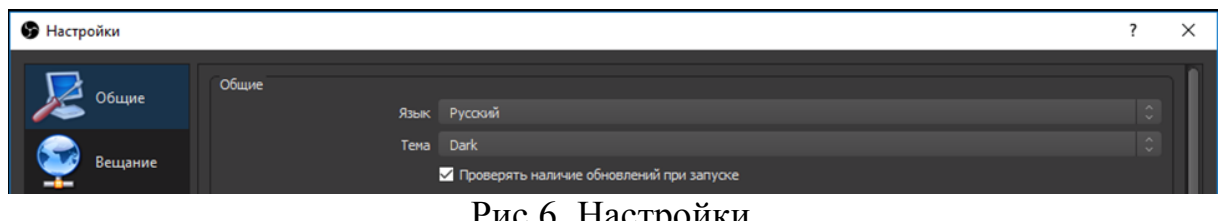

Рис.6. Настройки

Акцентируем внимание на вкладку под названием «Вещание» переходим на данную вкладку.

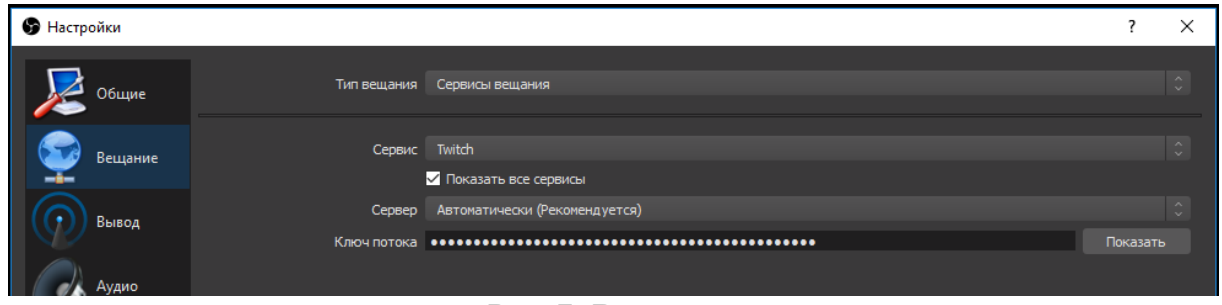

Рис.7. Вещание

После того как перешли на вкладку «Вещание» понадобится «Ключ потока» который уже и даст доступ для ведения прямой трансляции на видеострименговый сервис Twitch где взять данный ключ указано на рисунке 4 копируем данный ключ и вставляем в строку «Ключ потока» после чего можно закрывать данное окно и нажимать на «Запустить трансляцию» трансляция начнется моментально без каких либо задержек.

В данной статье рассмотрена настройка OBS (Open Broadcaster Software) для ведения прямых трансляций на видеострименговый сервис Twitch. Видеострименговый сервис Twitch подходит для ведения трансляций про игры, а также для ведения трансляций на любые удобные темы.

#### **Библиографический список**

- 1. Шендяпина О.В Особенности киберспортивных трансляций // В сборнике: Средства массовой коммуникации в многополярном мире: проблемы и перспективы материалы VIII Всероссийской научно-практической конференции. Российский университет дружбы народов; Составители Е. Ю. Бурдовская, Г. Н. Трофимова, А. В. Казарян; под редакцией В.В. Барабаша. 2017. С. 342-347.
- 2. Константинова К.С. Спорт в цифровом пространстве: феномен киберспортивных мероприятий и их трансляций // В книге: Интернет и современное общество Сборник тезисов докладов: Труды XX Международной объединенной научной конференции. Университет ИТМО. 2017. С. 66-69.
- 3. Шарабайко О.Г. Стриминг технологии как средство для создания интерактивных электронных образовательных ресурсов // Сборники

конференций НИЦ Социосфера. 2015. № 42. С. 56-58.

- 4. Евич Л.Н., Краснослободский А.С. Актуальность стриминговых технологий в маркетинге трансплатформенного проекта // В сборнике: Научный диалог: Вопросы философии, социологии, истории, политологии сборник научных трудов по материалам IX международной научной конференции. Международная Научно-Исследовательская Федерация «Общественная наука». 2017. С. 7-8.
- 5. Матусевич С. Стример профессия будущего // В сборнике: АКТУАЛЬНЫЕ ПРОБЛЕМЫ ТЕОРИИ И ПРАКТИКИ ФИЗИЧЕСКОЙ КУЛЬТУРЫ, СПОРТА И ТУРИЗМА IV межвузовская научнопрактическая конференция молодых ученых, аспирантов, магистрантов и студентов. 2016. С. 574-576.
- 6. OBS (Open Broadcaster Software) URL: https://obsproject.com/ru (дата обращения 21.01.19)
- 7. Видеостринговый сервис Twitch URL: https://www.twitch.com (дата обращения 23.01.19